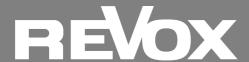

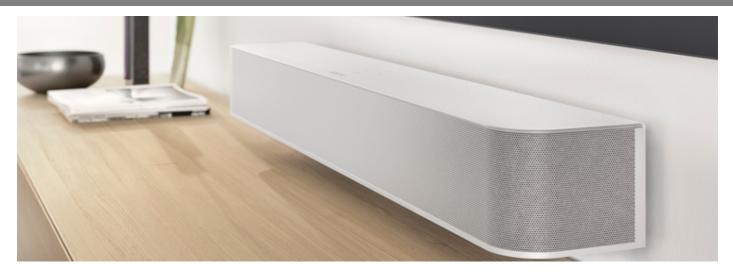

# STUDIOART Software Update Information (July 2020)

Over the past few months, our entire development team has worked intensively on further optimizing our **STUDIO** ART products (S100, A100 and B100). The entire sound signal processing was again analyzed and optimized in every detail. The **STUDIO** ART products, which already sound very good, experience a strong tonal optimization once again thanks to the software update that is now available. Enjoy the further improved audio quality and the optimized interaction of the products with each other.

**Important:** Please carry out this update for each of your **STUDIO** ART products, as the correct function is only given if each of your devices has the current version.

Read more about the details in the following newsletter.

# Carry out the STUDIOART update

A100 Room Speaker and S100 Audiobar receive their new software automatically when the device is restarted. In any case, make sure that your network (LAN / WLAN) is accessible at the time of the restart. If an A100 room speaker is connected wirelessly as a rear surround speaker to the Audiobar S100 or as an additional speaker to an A100, it cannot take part in a software update because it is not itself connected to the network via WLAN / LAN. In this case, you should remove the A100 as a connected speaker in the STUDIO ART app (setup / connect / disconnect speaker) and connect it to the WLAN / LAN. After the update, it can then be integrated again as an additional speaker or rear speaker.

For the B100 Bass Module, the new software is loaded manually using a USB cable and a small update program. The links to the instructions and the update tool can be found below and on www.revox.com under Revox Support.

# This is new with the STUDIOART Update

# S100 Audiobar (SW Version: V56, KleerNet: V4)

### 1) Volume optimization

Sound adjustment to paired A100/B100, especially level adjustments. This optimizes the volume of the individual products in system use. For this, all individual products must be updated to the latest software.

#### 2) Memory function

The audiobar remembers the respective sound setting for the individual sources (e.g. HDMI 1, analog input, etc.). This makes it possible to assign personal, sonic preferences to a source. Internet radio preferably in normal stereo sound without loudness and surround sound, but the television sound as a 3.1 system with loudness and surround sound.

The following sound settings are saved individually:

- · Treble (± 12 dB)
- · Bass (± 12 dB)
- Loudness (ON/OFF)
- · Surround sound (OFF, 1, 2)
- Stereo plus center speaker (ON/OFF)
- Downmix 5.1 to 2.0 (ON/OFF)
- · X-Stereo (in combination with rear speakers A100/P100)

Note: This means that you can make these settings individually for each source and then keep them saved. The streaming sources (display: NET) Internet radio, podcasts, servers, Spotify, Tidal and Deezer are treated as one type of source and have an identical sound setting.

#### 3) Auto restart\*

New setting option in the OSD (screen menu): "Automatic switch on" [ON/OFF] after power disconnection. This means that the audiobar switches itself on again when it is disconnected from the power supply and reconnected, e.g. after a power failure.

#### 4) Display audio codec\*

New setting option in the OSD (screen menu): Display of the audio codec (e.g. PCM, DD) can be switched off on the front display. This allows the display of the stream just received to be hidden on the front display of the audiobar.

#### 5) KleerNet Update

Connection to other **STUDIO** ART speakers optimized.

Please note: By updating KleerNet, all previous connections will be lost. A100/B100 that have already been paired must then be set up again.

### 6) Further changes / adjustments

- A100/P100 combination can be reliably integrated as a rear speaker combination. The active A100 can act as both a right and left rear speaker.
- TV status display for HDMI connection can be switched on/off (Keyword: Samsung TV Frames)\*
- HDMI interface identifier now shows S100 as a stereo or surround system in connection with PC systems
- OSD (on-screen menu) Text change in German text to "AUX input sensitivity high"
- Wake up after standby improved with preset radio stations
- Logo lighting dimmable to zero\*
- Fixed skip bug: Preset / Next were swapped in the app's playview
- \*only visible in the on-screen menu, not in the STUDIO ART app

Adjustment of the volume level in connection with S100 audiobar and A100 room speaker. The software update is uploaded to the B100 using the free Revox program (B100Updater.exe for Windows) using a USB micro cable. The program can be downloaded from the B100 product page <a href="https://www.revox.com/en">www.revox.com/en</a> or directly via the link >>here<<<. After executing the file, the tool opens and the activated B100 is recognized. Follow the instructions in the program. After the update, the B100 must be "paired" with the A100 or S100. You can find a detailed description of the update process >>here<<.

#### A100 Room Speaker (SW Version: V32)

The DSP configuration for the A100 was adapted to the needs as rear speakers in combination with the S100 audiobar. In particular, the levels have been specially adapted for the rear surround mode. The Bluetooth volume has also been increased. And in terms of sound, the A100 gets the finishing touches. The standby function of the AUX input has been improved so that there are no longer any sound delays when woken up via an analog signal.

# Further adjustments

- Extension of the TCP control commands (transmission control protocol) >> <u>Download the overview</u> here<<.

The basic functions of the **STUDIO**ART A100 and S100 can be controlled using TCP commands via the network (e.g. via building automation server).

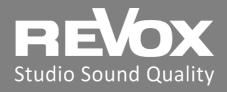

Revox (Schweiz) AG Wehntalerstrasse 190 CH 8105 Regensdorf Revox Deutschland GmbH Am Krebsgraben 15 D 78048 VS-Villingen

Revox Handels GmbH Josef-Pirchl-Strasse 38 AT 6370 Kitzbühel

Recommend Newsletter

Unsubscribe

**Imprint**